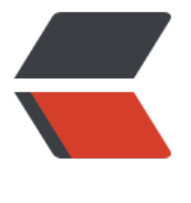

链滴

# Centos [安装](https://ld246.com) FFmpeg

作者: pencilso

- 原文链接:https://ld246.com/article/1536833644371
- 来源网站: [链滴](https://ld246.com/member/pencilso)
- 许可协议:[署名-相同方式共享 4.0 国际 \(CC BY-SA 4.0\)](https://ld246.com/article/1536833644371)

FFmpeg是一种流行的开源解决方案,用于录制,转换和流式传输音频和视频,广泛用于各种在线流 体服务。

在本文中,我将向您展示如何在CentOS 6/7服务器上安装FFmpeg。

准备一个ROOT账户

# **第一步 先更新系统**

sudo yum install epel-release -y sudo yum update -y //重启 sudo shutdown -r now

# **第二步:安装Nux Dextop YUM仓库**

目前还没有针对CentOS的官方FFmpeg rpm软件包。相反,您可以使用第三方YUM回购Nux Dexto 来完成工作。

## **在CentOS 7上,您可以使用以下命令安装Nux Dextop YUM存储 :**

sudo rpm --import http://li.nux.ro/download/nux/RPM-GPG-KEY-nux.ro sudo rpm -Uvh http://li.nux.ro/download/nux/dextop/el7/x86\_64/nux-dextop-release-0-5.el7 nux.noarch.rpm

## **对于CentOS 6,您需要安装另一个版本:**

sudo rpm --import http://li.nux.ro/download/nux/RPM-GPG-KEY-nux.ro sudo rpm -Uvh http://li.nux.ro/download/nux/dextop/el6/x86\_64/nux-dextop-release-0-2.el6 nux.noarch.rpm

# **第3步:安装FFmpeg和FFmpeg开发包**

sudo yum install ffmpeg ffmpeg-devel -y

# **第四步:测试**

确认FFmpeg的安装:

### ffmpeg

一切正常的话 应该会输出:

ffmpeg version 2.8.15 Copyright (c) 2000-2018 the FFmpeg developers

built with gcc 4.8.5 (GCC) 20150623 (Red Hat 4.8.5-28)

 configuration: --prefix=/usr --bindir=/usr/bin --datadir=/usr/share/ffmpeg --incdir=/usr/inc ude/ffmpeg --libdir=/usr/lib64 --mandir=/usr/share/man --arch=x86\_64 --optflags='-O2 -g ipe -Wall -Wp,-D\_FORTIFY\_SOURCE=2 -fexceptions -fstack-protector-strong --param=ssp-bu fer-size=4 -grecord-gcc-switches -m64 -mtune=generic' --extra-ldflags='-Wl,-z,relro ' --enab e-libopencore-amrnb --enable-libopencore-amrwb --enable-libvo-amrwbenc --enable-versio 3 --enable-bzlib --disable-crystalhd --enable-gnutls --enable-ladspa --enable-libass --enableibcdio --enable-libdc1394 --disable-indev=jack --enable-libfreetype --enable-libgsm --enable libmp3lame --enable-openal --enable-libopenjpeg --enable-libopus --enable-libpulse --enab e-libschroedinger --enable-libsoxr --enable-libspeex --enable-libtheora --enable-libvorbis - nable-libv4l2 --enable-libx264 --enable-libx265 --enable-libxvid --enable-x11grab --enable-a filter --enable-avresample --enable-postproc --enable-pthreads --disable-static --enable-sha ed --enable-gpl --disable-debug --disable-stripping --shlibdir=/usr/lib64 --enable-runtime-c udetect

 libavutil 54. 31.100 / 54. 31.100 libavcodec 56. 60.100 / 56. 60.100 libavformat 56. 40.101 / 56. 40.101 libavdevice 56. 4.100 / 56. 4.100 libavfilter 5. 40.101 / 5. 40.101 libavresample 2. 1. 0 / 2. 1. 0 libswscale 3. 1.101 / 3. 1.101 libswresample 1. 2.101 / 1. 2.101 libpostproc 53. 3.100 / 53. 3.100 Hyper fast Audio and Video encoder usage: ffmpeg [options] [[infile options] -i infile]... {[outfile options] outfile}...

Use -h to get full help or, even better, run 'man ffmpeg'

#### 本文翻译自:Vultr

原文链接:https://www.vultr.com/docs/how-to-install-ffmpeg-on-centos